Федеральное государственное унитарное предприятие Всероссийский научно-исследовательский институт метрологической службы (ФГУП «ВНИИМС»)

**УТВЕРЖДАЮ**

Заместитель директора производственной метрологии «ВНИИМС» Н.В. Иванникова  $0<sup>2</sup>$  $\mathcal{V}$ 

Контроллеры многофункциональные ЭНТЕК

Методика поверки

АФЛС.421455.002 МП

г. Москва 2019

# СОДЕРЖАНИЕ

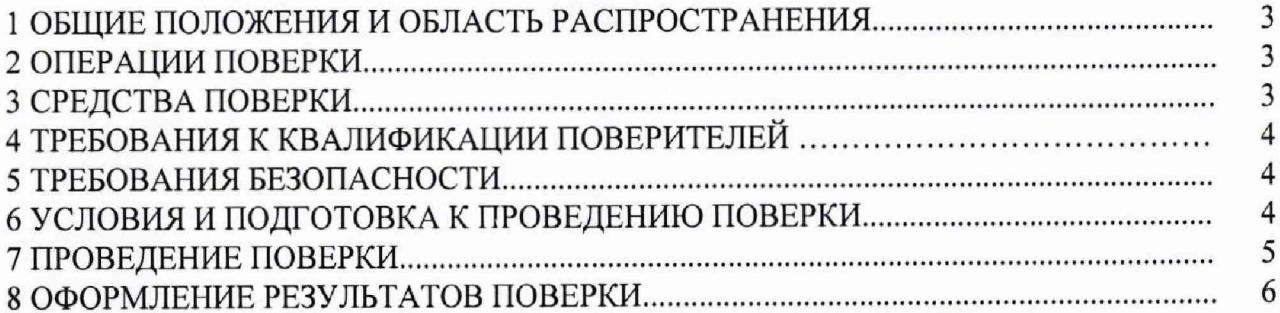

# 1 ОБЩИЕ ПОЛОЖЕНИЯ И ОБЛАСТЬ РАСПРОСТРАНЕНИЯ

Настоящая методика распространяется на контроллеры многофункциональные ЭНТЕК (далее КМ ЭНТЕК) производства ООО «Энтелс», г. Москва, предназначенные для автоматизации учета энергоресурсов и диспетчеризации объектов энергетики, промышленности и ЖКХ, обеспечивая обработку, хранение, преобразование и обмен информацией с серверами сбора.

Методика устанавливает объем, методы и средства первичной и периодической поверок КМ ЭНТЕК и порядок оформления результатов поверки.

Допускается проведение поверки отдельных модулей и (или) отдельных ИК в составе модуля КМ ЭНТЕК в соответствии с письменным заявлением владельца КМ ЭНТЕК с обязательным указанием информации об объёме проведенной поверки в перечне поверенных модулей и (или) отдельных ИК, являющемся неотъемлемой частью свидетельства о поверке КМ ЭНТЕК.

Отдельные модули и (или) отдельные ИК в составе модуля, прошедшие поверку с отрицательным результатом, выводятся из эксплуатации и не включаются в перечень поверенных отдельных модулей и (или) отдельных ИК в составе модуля, являющийся неотъемлемой частью свидетельства о поверке.

После ремонта КМ ЭНТЕК, а также после замены его измерительных компонентов проводят первичную поверку. Допускается проводить поверку только тех отдельных модулей и (или) отдельных ИК в составе модуля, которые подверглись указанным выше воздействиям. При этом срок действия свидетельства о поверке на КМ ЭНТЕК в части указанных отдельных модулей и (или) отдельных ИК в составе модуля устанавливается до окончания срока действия основного свидетельства о поверке.

Интервал между поверками - 8 лет.

### 2 ОПЕРАЦИИ ПОВЕРКИ

При проведении поверки должны быть выполнены операции, указанные в таблице 1.

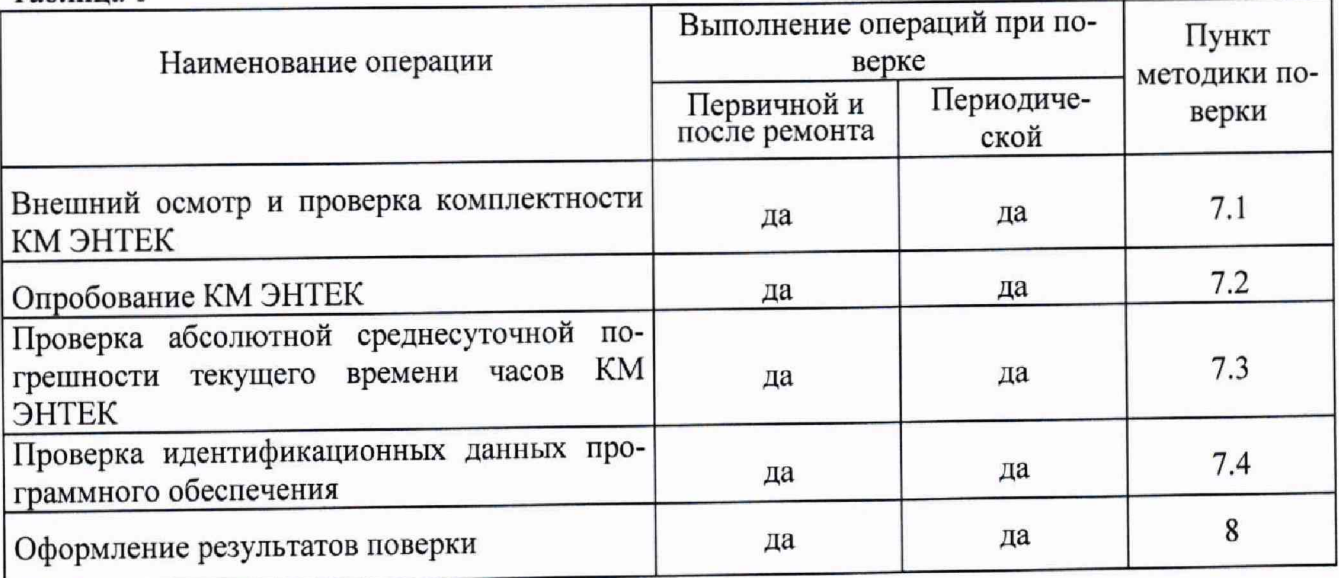

#### Таблица 1

#### 3 СРЕДСТВА ПОВЕРКИ

Для проведения поверки должны быть применены средства измерении, указанные в таб лице 2

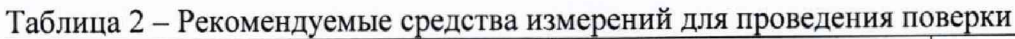

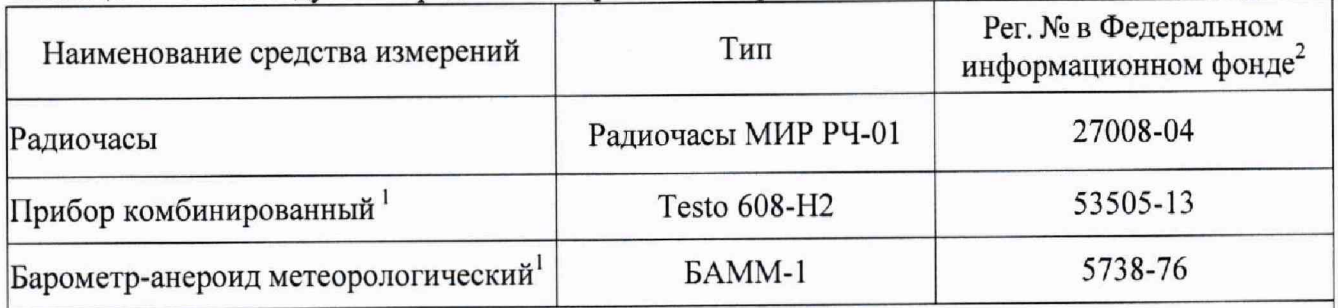

 $1$  средства измерений используются для контроля климатических условий поверки;  $^{2}$  метрологические характеристики средств измерений указаны в описаниях типов средств измерений

Для контроля климатических условий рекомендуется использовать средства измерений приведенные в таблице 2.

Для контроля климатических условий допускается применение других аналогичных средств измерений, пределы допускаемой погрешности которых не превышают пределов, указанных в описаниях типов рекомендуемых для контроля условий поверки средств измерений.

Допускается использовать иные эталоны, не приведенные в таблице 2, при соблюдении следующих условий:

- погрешность средств измерений не должна быть более 1/5 предела контролируемого значения погрешности;

- допускается использовать средства измерений, имеющие пределы допускаемых значений погрешности не более 1/3 пределов контролируемых значений погрешности, в этом случае должен быть введен контрольный допуск, равный 0,8 (см. МИ 187-86, МИ 188-86);

Все средства измерений, используемые при поверке, должны быть поверены и иметь действующие свидетельства.

# 4 ТРЕБОВАНИЯ К КВАЛИФИКАЦИИ ПОВЕРИТЕЛЕЙ

Поверку КМ ЭНТЕК должен выполнять поверитель, прошедший инструктаж по технике безопасности, освоивший работу с КМ ЭНТЕК и используемым для поверки ооорудованием, изучивший настоящую методику поверки и техническую документацию на КМ ЭНТЕК.

# 5 ТРЕБОВАНИЯ БЕЗОПАСНОСТИ

При проведении поверки необходимо соблюдать требования безопасности, предусмотренные «Правилами технической эксплуатации электроустановок потребителей и правилами техники безопасности при эксплуатации электроустановок потребителей», ГОСТ 12.2.007.0-75, ГОСТ 12.1.019-79, ГОСТ 12.2.091-94 и требования по безопасности, оговоренные в Технической документации на КМ ЭНТЕК, применяемое оборудование.

# 6 УСЛОВИЯ И ПОДГОТОВКА К ПРОВЕДЕНИЮ ПОВЕРКИ

6.1 Поверка КМ ЭНТЕК должна проводиться в нормальных условиях:

- температура окружающего воздуха (20 ± 5) °С;

- относительная влажность окружающего воздуха 30 - 80 %;

- атмосферное давление 85 - 105 кПа;

- практическое отсутствие внешнего магнитного поля;

- напряжение питающей сети (номинальное значение  $\pm$  2%);

- частота сети  $(50 \pm 1)$  Гц.

Допускается проведение поверки на месте эксплуатации КМ ЭНТЕК в рабочих условиях в части температуры и влажности, если при этом соблюдаются условия применения средств поверки.

6.2 Перед началом поверки поверитель должен изучить руководство по эксплуатации АФЛС.421455.002 РЭ, руководства на оборудование используемое при поверке.

6.3 Перед проведением поверки КМ ЭНТЕК выдерживают не менее 2-х часов в нормальных условиях по п. 6.1.

6.4 Перед проведением поверки ИК на месте эксплуатации автоматизированной системы проводят организационно-технические мероприятия по обеспечению:

- доступа поверителей к местам расположения входных цепей ИК и выходным датчикам;

- отключения входных цепей ИК от измерительных преобразователей (датчиков) и, в необходимых случаях, отключения КМ ЭНТЕК от сети питания.

6.5 Средства измерений устанавливают в нормальное положение и подготавливают к работе согласно указаниям, приведенным в соответствующих эксплуатационных документах.

6.6 При всех видах поверок, кроме первичной, предъявляют свидетельство о предыдущей поверке КМ ЭНТЕК (или документ его заменяющий).

### 7 ПРОВЕДЕНИЕ ПОВЕРКИ

7.1 Внешний осмотр.

При проведении внешнего осмотра КМ ЭНТЕК выполняются следующие операции:

7.1.1 Соответствие комплектности КМ ЭНТЕК технической документации.

7.1.2 Проверка маркировки КМ ЭНТЕК и соответствие заводских номеров на табличке (шильдике) КМ ЭНТЕК, номерам указанным в паспорте. Таблички должны соответствовать ГОСТ 12969-67. Способ изготовления таблички устанавливается заводом-изготовителем. Маркировка и функциональные надписи, относящиеся к световым индикаторам, и присоединения, должны восприниматься без затруднений и неоднозначности.

7.1.3 Наличие свидетельства о предыдущей поверке.

7.1.4 Проверка наличия пломб и защитных наклеек в оговоренных местах.

7.1.5 Проверка внешнего вида КМ ЭНТЕК с целью выявления возможных механических повреждений.

7.1.6 Проверка целостности кабелей связи.

Примечание: п 7.1.3, 7.1.4 выполняются во время периодической поверки.

Не допускают к дальнейшей поверке КМ ЭНТЕК, у которых обнаружено неудовлетворительное крепление разъемов, грубые механические повреждения наружных частей и прочие повреждения.

7.2 Опробование

Подключить КМ ЭНТЕК по следующей схеме:

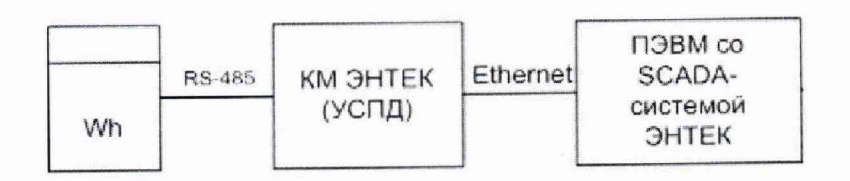

7.2.1 Запуск контроллера КМ ЭНТЕК проводится в соответствии с п.2.2.1-2.2.3, Руководства по эксплуатации АФЛС.421455.002 РЭ. В соответствии с состоянием системы отображаемой на экране монитора, принимается решение о корректной и исправной работе контроллера (Руководство по эксплуатации АФЛС.421455.002 РЭ п.2.2.4, 2.2.5, 2.2.6).

Поверитель должен убедиться, что программа «Enlogic» может:

- считывать архив данных из прибора;
- считывать разницу внутренних часов КМ ЭНТЕК и компьютера;
- записывать и считывать конфигурацию с прибора КМ ЭНТЕК.

#### 7.3 Проверка абсолютной среднесуточной погрешности текущего времени

Проверку абсолютной среднесуточной погрешности хода часов КМ ЭНТЕК проводить следующим способом:

Подключить КМ ЭНТЕК по следующей схеме:

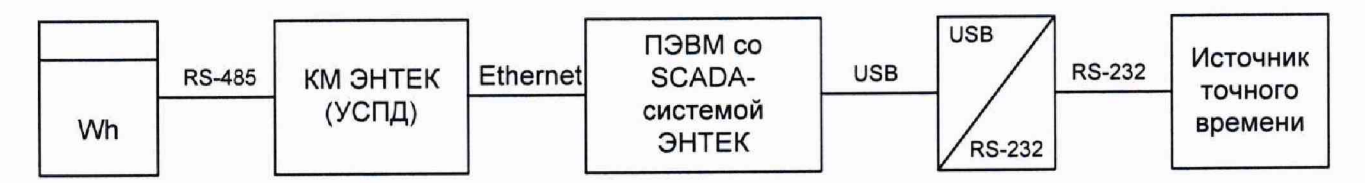

Настраивают источник точного времени. Выполняют предустановку времени КМ ЭНТЕК в соответствии с сигналами от эталонного источника с помощью сервисного ПО, и синхронизируют время в КМ ЭНТЕК с временем эталона. По истечении 24 часов с момента синхронизации часов КМ ЭНТЕК с эталонным источником повторно синхронизируют время КМ ЭНТЕК с временем эталона при помощи сервисного ПО. С помощью тестового ПО просматривают величину коррекции времени в журнале событий КМ ЭНТЕК.

Примечание - На всем интервале определения погрешности отсчета текущего времени не допускается перезагрузка КМ ЭНТЕК.

Результаты считаются удовлетворительными, если полученная погрешность не превышает  $\pm$  3,0 с.

7.4 Проверка идентификационных данных программного обеспечения

Проводится проверка соответствия следующих заявленных идентификационных данных программного обеспечения:

- наименование программного обеспечения;

- идентификационное наименование программного обеспечения;

- номер версии (идентификационный номер) программного обеспечения;

- цифровой идентификатор программного обеспечения (контрольная сумма исполняемого кода);

- алгоритм вычисления цифрового идентификатора программного обеспечения;

- проверка уровня защиты программного обеспечения от непреднамеренных и преднамеренных изменений.

Проверка контрольной суммы выполняется следующим образом:

- подключить технологическую ПЭВМ к порту КМ ЭНТЕК;

- с помощью программы WinSCP или аналогичной получить доступ к файловой системе КМ ЭНТЕК (необходимо знать параметры доступа, имя пользователя и пароль);

- перейти в нужную директорию /mnt/ufs/home/enlogic/,

Выбрать в меню «Commands»/ «Open Terminal».

Вычислить контрольную сумму MD5 модуля получения данных от внешних устройств (файла enlogic-drv), подав команду md5sum enlogic-drv.

Утилита выдаст вычисленную контрольную сумму в шестнадцатеричном виде.

КМ ЭНТЕК признают прошедшим идентификацию ПО, если заявленные идентификационные данные ПО отображаемые на дисплее ПК соответствуют данным, приведенным в описании типа средства измерений.

# 8. ОФОРМЛЕНИЕ РЕЗУЛЬТАТОВ ПОВЕРКИ

8.1 По окончанию работ по поверке оформляют результаты поверки путем записи в паспорте КМ ЭНТЕК или выписывают свидетельство о поверке, оформленное в соответствии с приказом № 1815 от 02.07.2015 г. «Об утверждении Порядка проведения поверки средств измерений, требования к знаку поверки и содержанию свидетельства о поверке».

Знак поверки наносится в паспорт и (или) на свидетельство о поверке

8.2 При отрицательных результатах поверки КМ ЭНТЕК к эксплуатации не допускается. Производится запись в паспорте КМ ЭНТЕК о непригодности его к эксплуатации, выписывают на них извещение о непригодности, оформленное в соответствии с приказом № 1815 от 02.07.2015 г. «Об утверждении Порядка проведения поверки средств измерений, требования к знаку поверки и содержанию свидетельства о поверке».

Разработали:

Зам. Начальника отдела 201 ФГУП «ВНИИМС» *Alle Ho. A. Шатохина* 

Инженер 2 кат. ФГУП «ВНИИМС» *^ ^ 7* А.В. Лапин